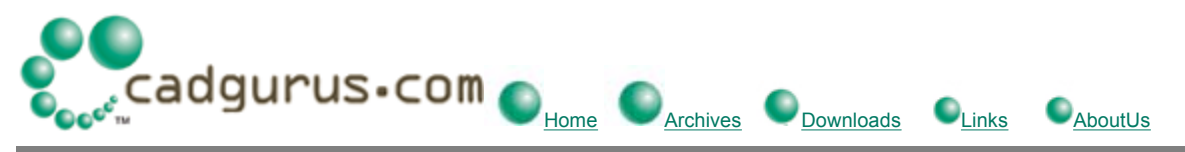

10/22/2001

## **Cell Modifier, by Fred "Tiny" Babin**

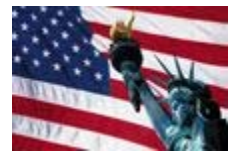

## download V01.00.00.00 - 07.25.01

modifycell.ba is the basic macro. Put this file into the MicroStation macro/ directory. Copy modifycell.bas into the macro directory too.

To Run the Macro: macro modifycell

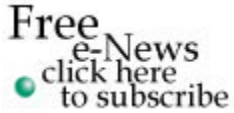

Author's Notes:

What's New  $@$ cadgurus'

Just wanted to provide you with a Microstation Macro I wrote. This macro is called Cell Modifier (modifycell.ba). It Rescales, Rotates and Replaces cells globally by file, fence, selection or interactively. As most Microstation users are aware, there isn't any built-in, easy, simple, or great way to do these functions without the purchase of [insert name of well known design automation/repair application name and company here] or an alternate 3rd party product. Here is a free macro which can do it all, and I think better than [insert name of well known design automation/repair application name and company here].

First, you can enter a specific cell name to modify, or use the \* to modify all cells.

Then choose what you want to do.

Replace it with another cell, Rescale it to a specific scale or by a scale factor, or Rotate the cell to a specific angle or by a angle factor.

If replacing, Enter the new cell name. The macro checks to see if it is a valid name, so don't worry about typos.

You have further choices of replacing the Cell with a New Cell A) at the original Angle and Scale, B) at a specific angle or by a factor of the originals C) at a specific scale or by a factor of the originals.

It is simple when deciding to adjust by factor or specific values. If you want to adjust by specific values check the boxes) Start at Zero. This will set the cells Angle and/or Scale to the specified values. If you want to adjust by factors just leave the boxes unchecked.

Lastly, check whether to make a global change by File, by Fence or by Selection Set. Or, choose to make the change Interactively. When performing the task interactively, the macro doesn't stop until the reset button is pressed. So you can zoom & pan, then click on the cells to make the changes. If you click on a cell that doesn't have the same name provided it does nothing. In tight, congested areas I suggest a tentative snap, then accept to locate the proper cell.

That's it. Not to difficult. Let me know if you like it, or have any questions. Hope it helps out those frustrating moments for the CAD users. It has done wonders for our project.

Thanks, Fred "Tiny" Babin

Mr. Babin can be reached for comments, or suggestions at: Fred.Babin@Level3.com

## [**Return to Free Download Reference Index**]

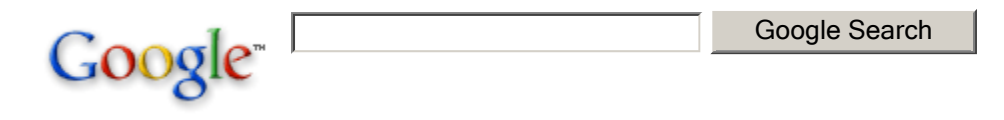

**Home | Archives | Free Downloads | Links | Mail | Advertise**

Copyright © 1998-2001 Ramsey Systems, Inc. All rights reserved. privacy | legal.